## **Tool Rights for Preferences**

Last Modified on 10/21/2024 8:19 am CDT

Tool Rights determine the level of access users have to tools throughout Campus. This article refers to tool rights in abbreviated form (i.e., R, W, A, D or any combination of the four).

| Right         | Description                                                                                                    |
|---------------|----------------------------------------------------------------------------------------------------|
| R (Read)      | The <b>R</b> right indicates the information on the corresponding tool may be viewed by the user. When applicable, the user is also allowed to print information. The user will <b>NOT</b> have access to the Save, Add or Delete icons in the action bar.                                                                                                    |
| W<br>(Write)  | The <b>W</b> right indicates the user may view and modify the information on the corresponding tool. The Save icon in the action bar will be functional. This right allows the user to modify only existing data in the area since adding new data is controlled by the <b>A</b> right. This right includes the ability to change or remove data from a specific field.                        |
| A (Add)       | The <b>A</b> right indicates the user may view, modify and add to the information on the corresponding tool. The New and Add icons in the action bar will be functional. This right allows the user to add new data/records.                                                                                                    |
| D<br>(Delete) | ASSIGN THIS RIGHT WITH CAUTION. The <b>D</b> right indicates the information on the corresponding tool may be deleted. The Delete icon in the action bar will be functional. This right provides the ability to completely remove an existing record, including all data contained within the record. The ability to change/remove data from a field is controlled through the <b>W</b> right. |

RWAD Rights assigned at the module or folder level give those rights to all features within the module. For example, giving RW rights to the System Administration Calendar folder assigns RW rights to all tools within that folder, including any subrights.

## **System Administration > Preferences**

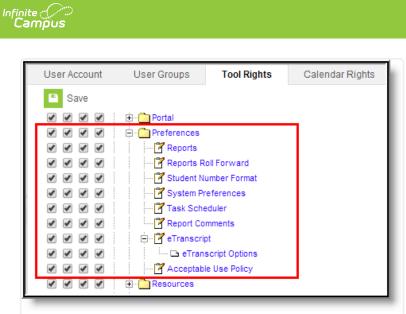

Preferences Tool Rights

| Right                                                                        | R                                                         | W                                                                                        | Α                                                                                        | D                                                                                        |
|------------------------------------------------------------------------------|-----------------------------------------------------------|------------------------------------------------------------------------------------------|------------------------------------------------------------------------------------------|------------------------------------------------------------------------------------------|
| Reports                                                                      | Users<br>are<br>allowed<br>to view<br>existing<br>values. | Users are allowed<br>to view and modify<br>existing reports.                             | Users are allowed<br>to create, view and<br>modify existing<br>reports.                  | Users are allowed<br>to create, view,<br>modify and delete<br>reports.                   |
| Report Roll<br>Forward                                                       | Users<br>are<br>allowed<br>to roll<br>forward<br>reports. | Users are allowed<br>to roll forward<br>reports.                                         | Users are allowed<br>to roll forward<br>reports.                                         | Users are allowed<br>to roll forward<br>reports.                                         |
| Student Number<br>Format                                                     | Users<br>are<br>allowed<br>to view<br>existing<br>values. | Users are allowed<br>to modify and save<br>a new Student<br>Number Format<br>preference. | Users are allowed<br>to modify and save<br>a new Student<br>Number Format<br>preference. | Users are allowed<br>to modify and save<br>a new Student<br>Number Format<br>preference. |
| System<br>Preferences<br>• District<br>Preferences<br>• State<br>Preferences | Users<br>are<br>allowed<br>to view<br>existing<br>values. | Users are allowed<br>to modify and save<br>system<br>preferences.                        | Users are allowed<br>to modify and save<br>system<br>preferences.                        | Users are allowed<br>to modify and save<br>system<br>preferences.                        |

| Right                    | R                                                         | w                                                           | Α                                                                                  | D                                                                              |
|--------------------------|-----------------------------------------------------------|-------------------------------------------------------------|------------------------------------------------------------------------------------|--------------------------------------------------------------------------------|
| Task Scheduler           | Users<br>are<br>allowed<br>to view<br>existing<br>values. | Users are allowed<br>to modify and save<br>existing tasks.  | Users are allowed<br>to create new<br>tasks and modify<br>existing task<br>values. | Users are allowed<br>to create, delete<br>and modify<br>existing tasks.        |
| Report<br>Comments       | Users<br>are<br>allowed<br>to view<br>existing<br>values. | Users are allowed<br>to view existing<br>values.            | Users are allowed<br>to view, modify<br>and create new<br>report comments.         | Users are allowed<br>to view, modify,<br>create and delete<br>report comments. |
| eTranscript              | Users<br>are<br>allowed<br>to view<br>existing<br>values. | Users are allowed<br>to view and modify<br>existing values. | Users are allowed<br>to view and modify<br>existing values.                        | Users are allowed<br>to view and modify<br>existing values.                    |
| eTranscript<br>Options   | Users<br>are<br>allowed<br>to view<br>existing<br>values. | Users are allowed<br>to view and modify<br>existing values. | Users are allowed<br>to view and modify<br>existing values.                        | Users are allowed<br>to view and modify<br>existing values.                    |
| Acceptable Use<br>Policy | Users<br>are<br>allowed<br>to view<br>existing<br>values. | Users are allowed<br>to view and modify<br>existing values. | Users are allowed<br>to view and modify<br>existing values.                        | Users are allowed<br>to view and modify<br>existing values.                    |